## **Metodologia de modelagem 5D como suporte ao monitoramento de evolução de corte no relevo em Florianópolis – Santa Catarina/Brasil**

Rodrigo Ribas Pinheiro<sup>1</sup> João Daniel Barbosa Martins<sup>2</sup> Lucas Barros Esteves Daniel<sup>3</sup> Micael Babosa Nadas<sup>3</sup>

<sup>1</sup>Universidade de do Estado de Santa Catarina - UDESC Av. Madre Benvenuta, 2007 - Itacorubi - Florianópolis - SC CEP: 88.035-901 ribasgeo@gmail.com<sup>1</sup> 2 Universidade de do Estado de Santa Catarina - UDESC Av. Madre Benvenuta, 2007 - Itacorubi - Florianópolis - SC CEP: 88.035-901 joaodaniel@hotmail.de<sup>2</sup> <sup>3</sup> Universidade de do Estado de Santa Catarina - UDESC Av. Madre Benvenuta, 2007 - Itacorubi - Florianópolis - SC CEP: 88.035-901 lucas\_bar23@hotmail.com<sup>3</sup> <sup>3</sup> Universidade de do Estado de Santa Catarina - UDESC Av. Madre Benvenuta, 2007 - Itacorubi - Florianópolis - SC CEP: 88.035-901 micael\_nadas@hotmail.com<sup>3</sup>

**Abstract**. This paper aims to present a methodology for the creation of multidimensional models as support for monitoring a geomorphological process, located in the Itacorubi neighborhood of Florianópolis, capital of the State of Santa Catarina - Brazil. The feature is due to anthropogenic action, with the purpose of opening an access road. The cut shows a rocky outcrop with apparent regolith. In the year 2015 a 3D model of the feature was created, where, at that moment, a mud flow had occurred. One year after this event, a new survey was made to create another model for the structural comparison of the feature, between the years of 2015 and 2016. The applied methodology is based on the capture of images through the Close Range Photogrammetry processed in software of 3D modeling. The final product generated in this work intends to present 5D characteristics, it means, three spatial dimensions, including the time and attributes dimensions of the relief feature in question. The generated models are hosted on a free, online, free viewing platform offering access to users on personal computers and mobile devices. It is expected to disseminate the access to this type of methodology to educational institutions of the most various spheres of knowledge creation, as well as to explain the operation of three-dimensional modeling tools as support to mapping and understanding of lived space.

**Palavras-chave:** Mass Movement, 3D Modeling, Remote Sensing, Movimento de Massa, Modelagem 3D, Sensoriamento Remoto.

#### **1. Introdução**

As geociências evoluem a passos largos, caminhando lado a lado em relação ás tecnologias disponíveis. Essas, atualmente, são hardware e software. Hoje, computadores robustos dão suporte a processos e processamentos de dados cada vez mais pesados e complexos, onde linhas de comando extravasam a linguagem de programação e saltam à tela como suporte a analise espacial feita por diversos profissionais ligados ao geoprocessamento.

Os primeiros Sistemas de Informação Geográfica surgiram na década de 60, no Canadá, como parte de um programa governamental para criar um inventário de recursos naturais. Segundo Câmara *et al* (2001), Estes sistemas apresentavam diversas dificuldades para serem utilizados, como a falta de monitores gráficos de alta resolução, os computadores necessários eram excessivamente caros, e a mão de obra tinha que ser altamente especializada e caríssima.

Não existiam soluções comerciais prontas para uso, assim, cada usuário interessado na plataforma precisava desenvolver seus próprios programas, o que demandava muito tempo e, naturalmente, muito dinheiro. A partir da década de 80 é que se inicia um momento de acelerado crescimento das tecnologias de sistema de informações geográficas que dura até hoje. Com a grande difusão e o barateamento das estações de trabalho gráficas e hardwares em geral, o uso de GIS tem se propagado em grande escala.

Ainda segundo Câmara(2001), pode-se observar atualmente um grande crescimento da utilização desta tecnologia em empresas e organizações que tende a crescer cada vez mais devido aos custos decrescentes de hardware e software, assim como pelas diversas aplicações existentes para esta ferramenta.

Neste tocante, o presente trabalho busca a aplicação de ferramentas de modelagem tridimensional e fotogrametria computacional como suporte ao acompanhamento da evolução de uma feição de encosta, esculpida no relevo cristalino nas formações graníticas da Ilha de Santa Catarina – Florianópolis. De acordo com estudos de Tomazzoli et.al (2014), o regolito presente nesta região é originário de rocha granítica de matriz granular fina ou média, de cor rosada ou cinza-claro, com fenocristais de feldspato potássico.

Além das dimensões espaciais, busca-se, também, caracterizar mais dimensões, uma referente às propriedades – atributos – das feições de relevo, e outra relacionada à temporalidade e evolução da encosta em questão. Para a aquisição dos dados espaciais –

imagens no formato *.jpeg* – foi utilizada a câmera *GoPro Hero 3*; para o processamento das imagens e geração dos modelos tridimensionais, foi escolhido o software *PhotoScan*, da empresa russa *Agisoft*; por fim, os modelos foram hospedados em uma plataforma de livre visualização online, o *SketchFab*.

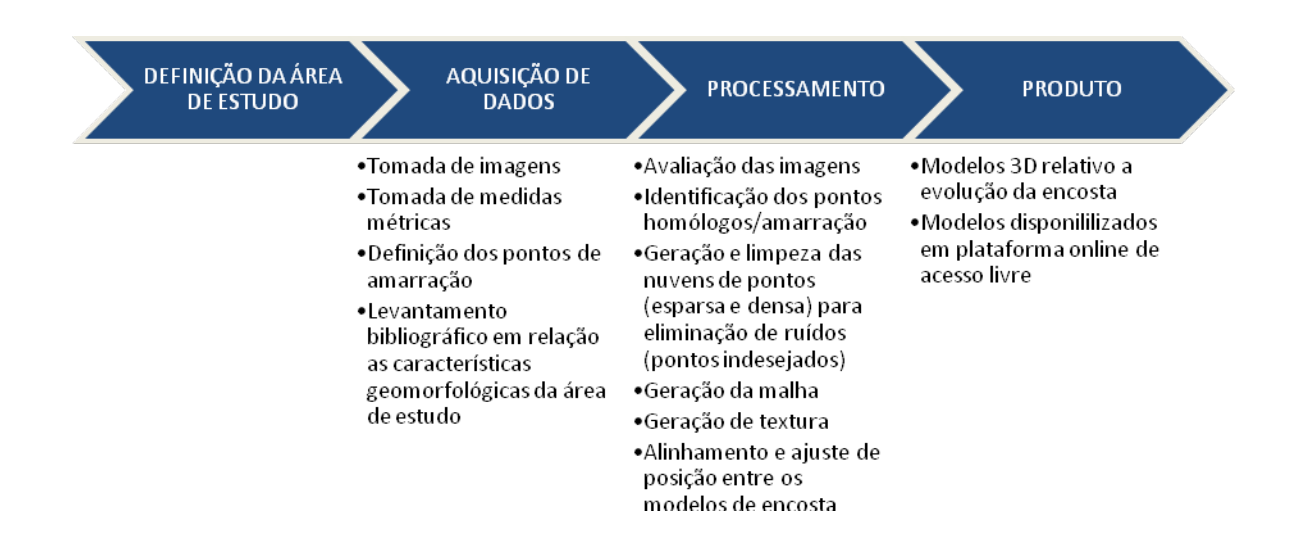

# **2. Materiais e Métodos**

## **2.1. Definição da Área de Estudos**

As serras do leste catarinense, região onde se localiza a área de estudo, apresentam constantes eventos relacionados a deslizamentos e movimentos de massa diversos em suas encostas. Em virtude do regime pluviométrico dos meses de outubro e novembro do ano de 2015, após recorrentes precipitações, houve ruptura da superfície de apoio da alcova de regressão em uma feição desprotegida, resultado de um corte no relevo para implantação de arruamento próximo à rodovia SC-402, em Florianópolis, capital do Estado de Santa Catarina [\(Figura 1\)](#page-2-0).

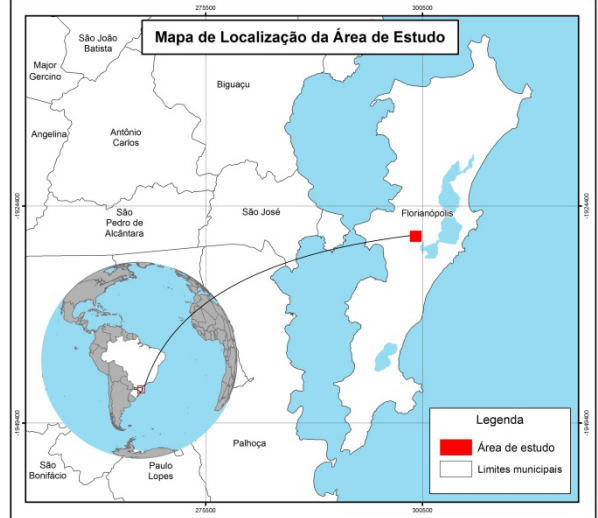

Figura 1. Mapa de localização da área de estudo

<span id="page-2-0"></span>Os detritos depositados ao sopé da feição em forma de colúvio apresentam grande complexidade quanto a sua forma. Isto, pois, é configurado por detritos de tamanhos variados, desde grãos do tamanho silte até matacões, dispostos de forma irregular. Esta configuração espacial apresentou-se como desafio para a aplicação da ferramenta de modelagem 3D, pois o produto final, hipoteticamente, para representar a realidade deveria apresentar um grande número de vértices e faces, assim, exigindo um considerável poder de processamento de imagens para a geração da matriz que dá forma ao objeto em ambiente computacional.

#### **2.2. Aquisição de Dados**

Para a modelagem de superfícies, o *PhotoScan* utiliza o método do reconhecimento de vizinhança de feições em imagens de diversos formatos – *.jpeg, .png e .gif, por exemplo*. Não é o intuito desde artigo definir os parâmetros matemáticos para este procedimento, no entanto, a nível de elucidação, o reconhecimento de vizinhança consiste na identificação de feições comuns em imagens que apresentam sobreposição estereoscópica, para, então, utilizar estes pontos de inflexão como apoio para a geração da matriz tridimensional que dará forma ao modelo.

As imagens foram captadas por meio da câmera GoPro Hero 3, configurado da seguinte forma: valor de diafragma f/2.8; tempo de exposição 1/60s; ISO 104; distância focal 3mm; abertura máxima 2.97; formato de armazenamento RGB .JPG; resolução horizontal 72dpi; resolução vertical 72dpi; resolução da imagem 12MPixels (largura 4000 x altura 3000).

Em função das dimensões da feição, o método de captura das imagens escolhido é classificado como fotogrametria de curto alcance (Close-range Photogrammetry). A câmera é posicionada perto do objeto e é normalmente segurada à mão ou fixada em um tripé – mas também pode ser alocada em um veículo. Geralmente, este tipo de fotogrametria é nãotopográfica, ou seja, não gera produtos finais como modelos de terreno ou mapas topográficos, mas sim desenhos, modelos 3D, medidas e nuvem de pontos (Luhmann e Robson, 2006).

A figura 2 apresenta um dos autores alocando uma escala visual na feição fotografada por volta das 17 horas do dia 06 de novembro de 2015.

A figura 3 mostra dois dos autores escolhendo pontos de controle e fazendo medições para servir de base à escala do modelo digital da feição, já no ano de 2016, no dia 19 de outubro, às 15 horas.

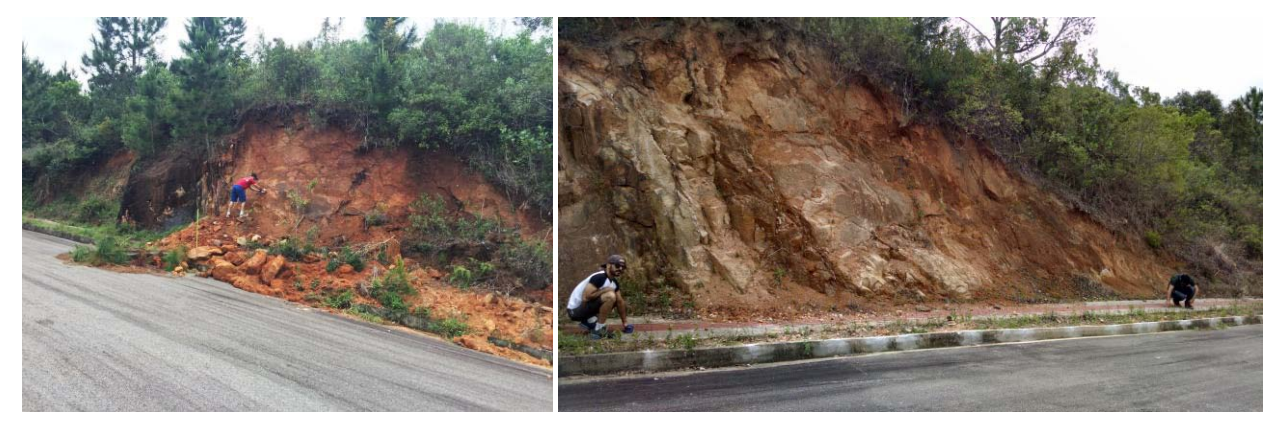

Figura 2: Figura 3:

Seguindo recomendações do manual do software *PhotoScan*, as fotos da feição foram tomadas conforme a figura 4, para fachadas, e 5, para objetos isolados.

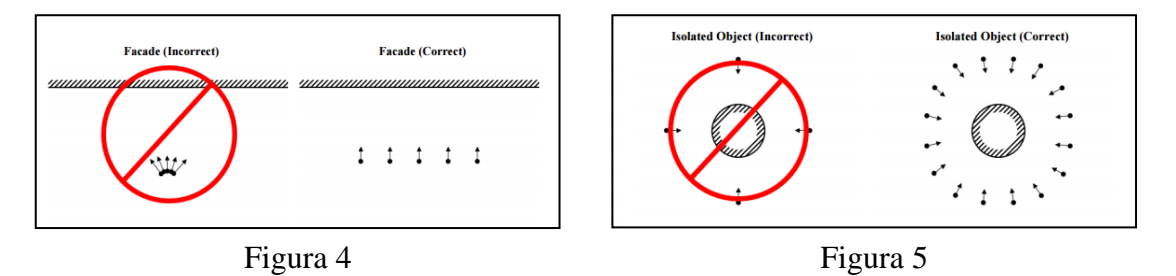

O resultado das tomadas de campo estão presentes nas figura 6 e 7, 2015 (161 fotos) e 2016 (164 fotos), respectivamente.

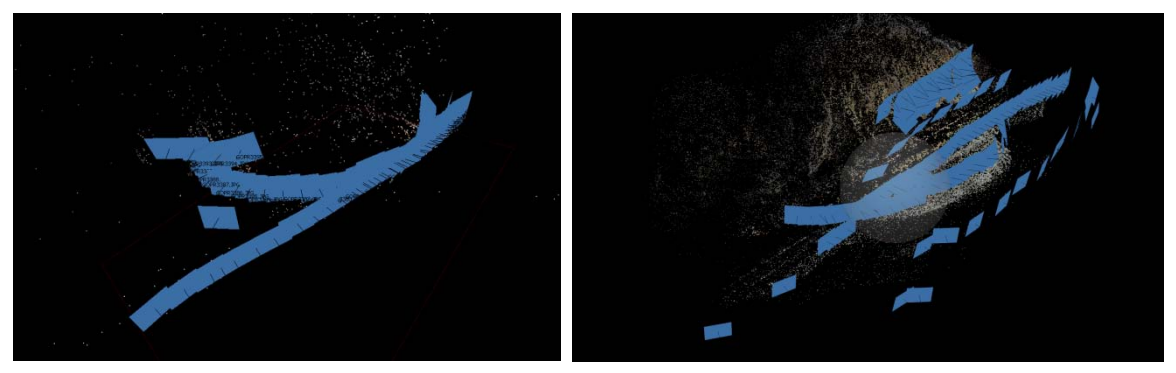

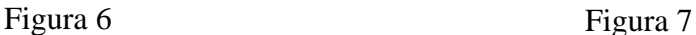

### **2.3. Processamento**

Para dar início ao processamento é preciso escolher as imagens a serem alinhadas no software, para, então, dar forma a nuvem de pontos esparsa. As imagens de cada um dos modelos são agrupadas na aba "*workspace*" em "*chunks*" – grupos de dados.

O software apresenta uma ferramenta de classificação das imagens, conforme a qualidade e nitidez. Para acessá-la é preciso selecionar, na aba "*Photos*", as imagens e, com o botão

**Anais do XVIII Simpósio Brasileiro de Sensoriamento Remoto -SBSR** ISBN: 978-85-17-00088-1

direito, escolher a opção "*estimate image quality*", onde é aconselhado utilizar imagens com classificação igual ou superior a 7.

Os pontos de controle foram adquiridos por meio de interpretação visual para a amarração dos dois modelos, que foram escolhidos conforme suas características de inércia espacial, pois, provavelmente, apresentarão pouca ou nenhuma movimentação/deslocamento em longo prazo. Além disso, foram realizadas medições de distância entre os feições por meio do uso de trena no sistema métrico. São elas, feições no afloramento rochoso e calçamento, conforme a figura 8 a seguir:

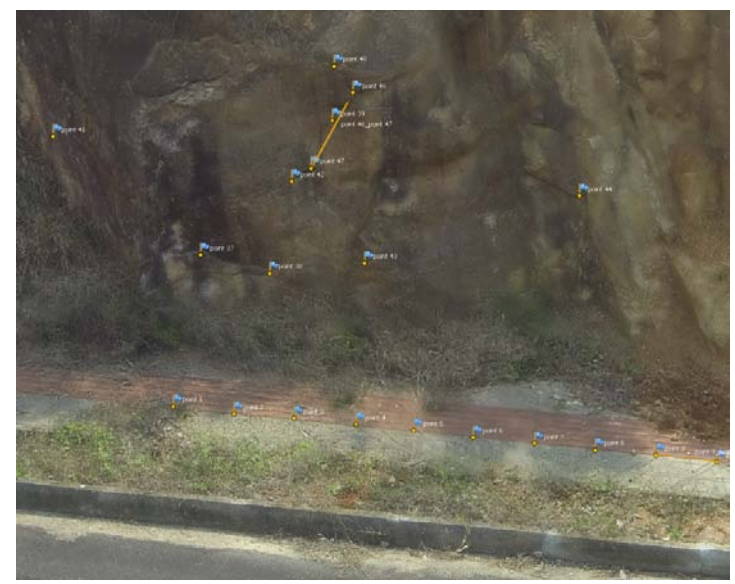

Figura 8

Após a identificação dos pontos nas imagens em cada um dos "*chunks*", é preciso alinhar as fotos para a geração da nuvem esparsa e densa, nesta ordem. Geradas as nuvens, antes de gerar a malha 3D é preciso realizar a limpeza manual da nuvem de pontos, a fim de eliminar ruídos – pontos que não fazem parte do modelo real – criados por interpretação automática do software. A limpeza, ou seja, exclusão dos pontos indesejados se apresenta como exposto na figura 9.

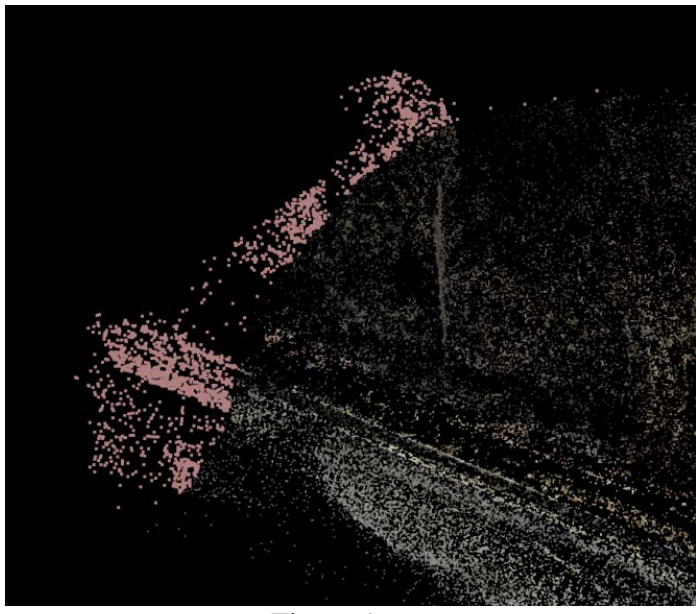

Figura 9

Realizada a limpeza, dá-se início a geração da malha 3D, a superfície propriamente dita, também conhecida como "*mesh*", como se observa na figura 10 e figura 11, respectivamente para os modelos de 2015 e 2016, a seguir:

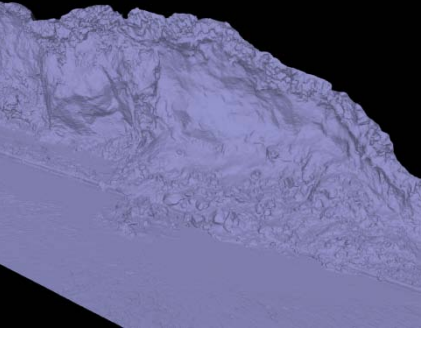

Figura 10 Figura 11

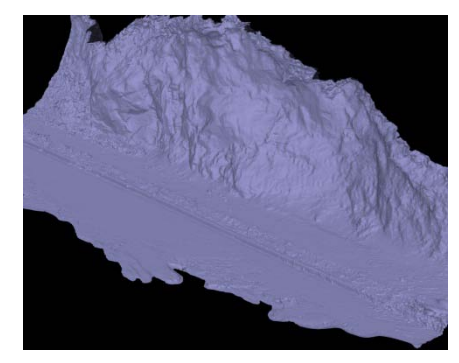

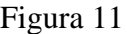

A última etapa do processamento é referente à geração da textura, para 2015 e 2016, na figura 12 e figura 13. Os parâmetros básicos do software foram multiplicados por 3 quanto a qualidade da textura, alterando o valor de 4096 para 12288 pixels em altura e largura para a geração de mosaico para a cobertura da malha.

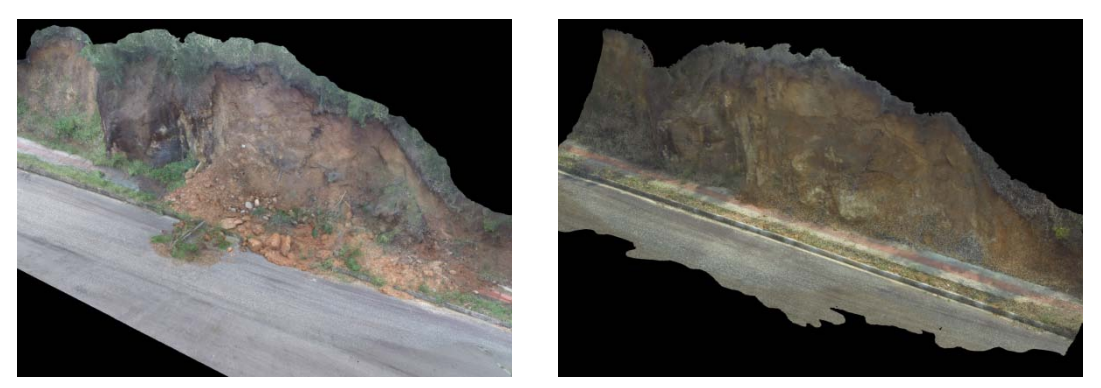

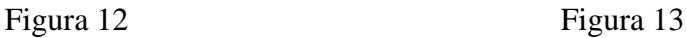

# **3. Resultados e Discussões**

Concluídas as etapas de geração do modelo 3D, o produto é exportado no formato "*WAVEFRONT OBJ*" ou ".obj" para a plataforma de hospedagem de modelos tridimensionais "*Sketchfab*", disponível em [http://www.sketchfab.com.](http://www.sketchfab.com/) O upload foi realizado e descarregado em<https://goo.gl/JG0V7X> (figura 14) e <https://goo.gl/hlA2GO> (figura 15).

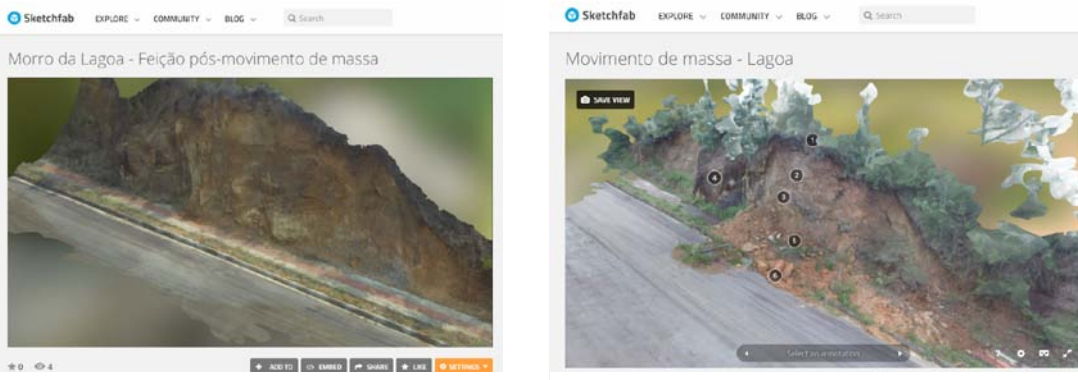

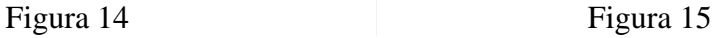

Na plataforma disponibilizada pelo site foi possível apresentar os modelos em formato de visualização em 5 dimensões, sendo elas além das 3 dimensões espaciais (altura, largura e profundidade), as dimensões tempo e atributos qualitativos, que caracterizam elementos da feição (Figura 16). O intuito deste trabalho não é se aprofundar no método BIM (*Building Information Modeling*) utilizado principalmente na engenharia e arquitetura, mas sim tornar clara as interações entre plataforma e usuário no que se refere à disponibilidade de informações contidas em cada modelo.

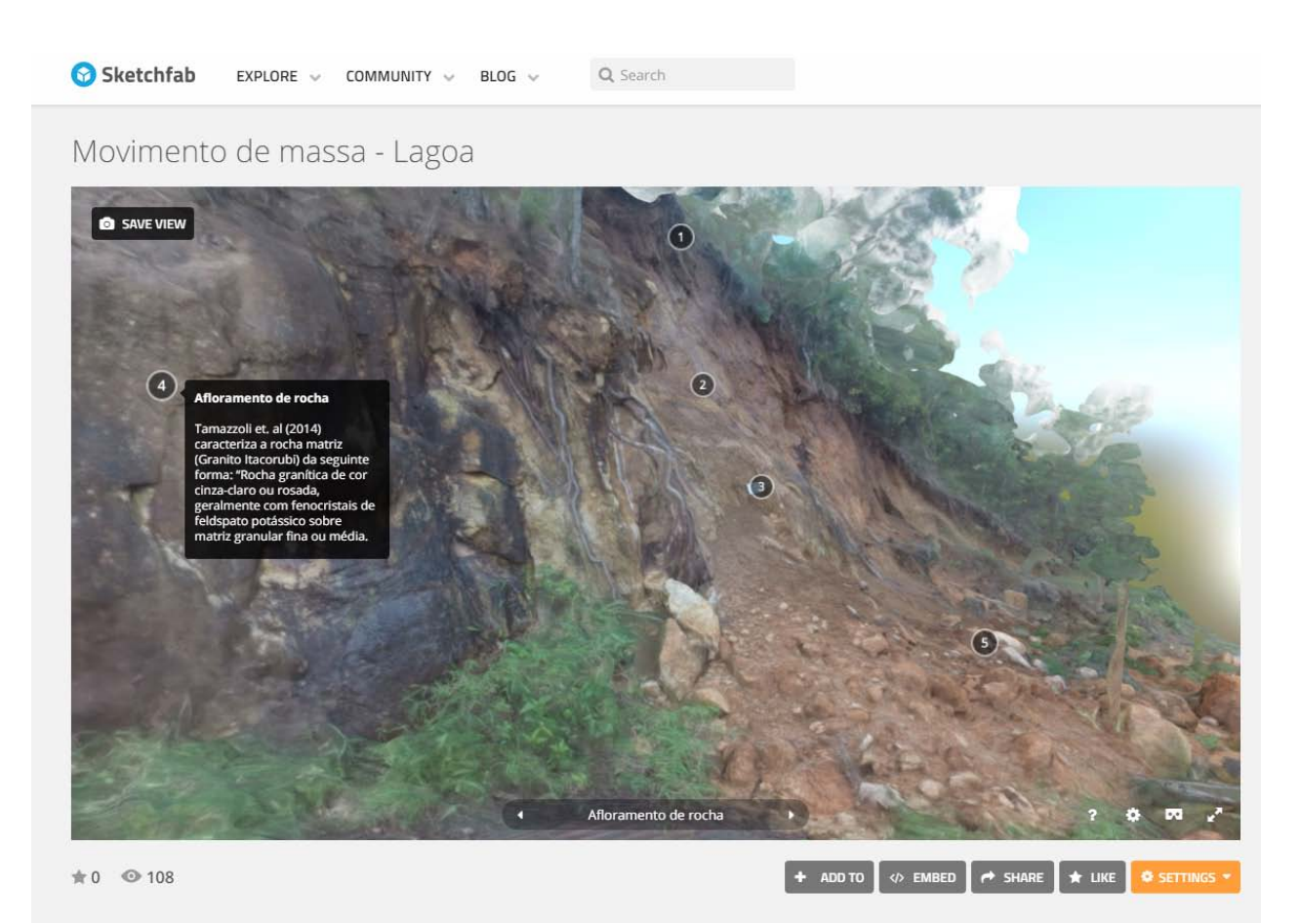

Figura 16 – Apresentação de atributos inseridos na plataforma. Exemplo ponto 4.

Os modelos gerados facilitam a compreensão de processos geomorfológicos que constantemente acontecem em nosso entorno, e essa ferramenta subsidia o estudo de tais feições, podendo gerar estudos temporais de evolução do relevo que auxiliam tanto no nível pesquisa quanto no ensino.

#### **5. Referências**

INSTITUTO NACIONAL DE PESQUISAS ESPACIAIS – **INTRODUÇÃO: POR QUE GEOPROCESSAMENTO?** Câmara, G. Davis, C. – INPE, São José dos Campos - 2001.

Luhmann, Thomas; Robson, Kyle, Harley (2006). **Close Range Photogrammetry: Principles, Methods and Applications**. Dunbeath,Scotland: Whittles Publishing.

[TOMAZZOLI,](http://lattes.cnpq.br/1518907352473517) E. R. ; PELLERIN, J. R. G. M. . **Mapa Geológico da Ilha de Santa Catarina** - ISBN 978-85- 905992-3-4. 2014.